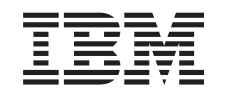

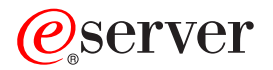

iSeries

Administración de Aplicaciones de iSeries Navigator

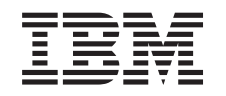

# ERserver

iSeries

Administración de Aplicaciones de iSeries Navigator

**© Copyright International Business Machines Corporation 1998, 2002. Reservados todos los derechos.**

# **Contenido**

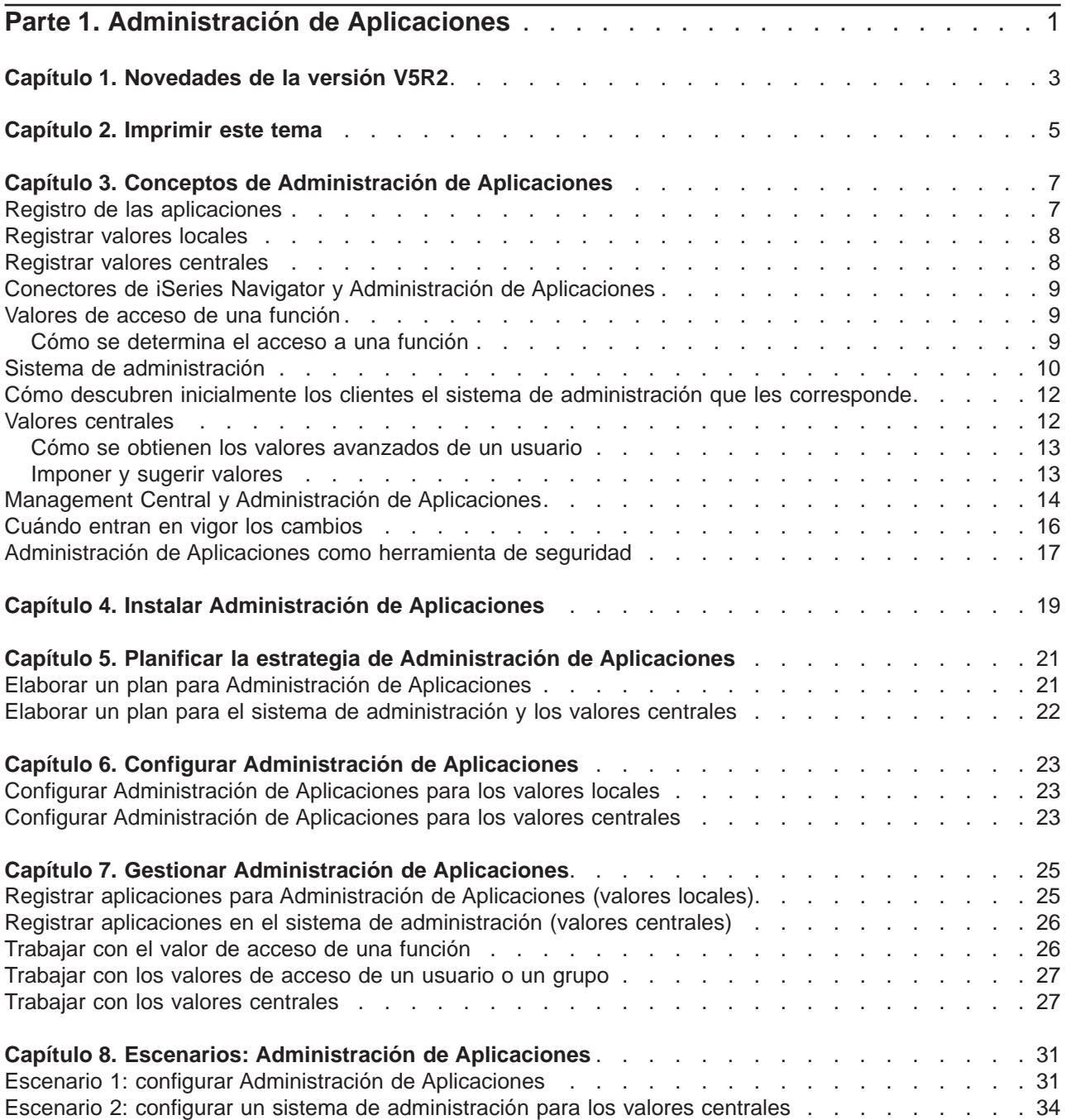

# <span id="page-6-0"></span>**Parte 1. Administración de Aplicaciones**

Administración de Aplicaciones es un componente de iSeries Navigator cuya instalación es opcional. El componente Administración de Aplicaciones permite a los administradores controlar qué funciones o aplicaciones están disponibles para los usuarios y grupos en un servidor específico. Esto incluye controlar las funciones que están disponibles para los usuarios que acceden al correspondiente servidor a través de los clientes. Si se accede a un servidor desde un cliente Windows, el que determina qué funciones están disponibles es el perfil de usuario de OS/400, no el usuario de Windows.

El componente Administración de Aplicaciones controla el acceso a cualquier aplicación que tenga definida una [función administrable](#page-12-0) en el servidor. iSeries Navigator e iSeries Access para Windows son ejemplos de aplicaciones que tienen definidas funciones administrables. Por ejemplo, podría otorgar o denegar el acceso a la función de salida de impresora de Operaciones básicas, o bien otorgar o denegar el acceso a toda la función administrable Operaciones básicas de iSeries Navigator.

Para utilizar la administración de aplicaciones, debe seleccionar el componente Administración de Aplicaciones cuando instale iSeries Navigator. Las instrucciones de instalación están en el tema [Instalar](#page-24-0) [Administración de Aplicaciones.](#page-24-0)

### **¿Cómo funciona Administración de Aplicaciones?**

Administración de Aplicaciones proporciona una cómoda interfaz gráfica de usuario (GUI) que le permite controlar las funciones que estarán disponibles para los usuarios y los grupos. Cuando un usuario accede a una función administrable, el sistema lee el valor de acceso del usuario para determinar si está o no autorizado a acceder a esa función.

#### **¿Qué son los valores centrales?**

Anteriormente, bastaba con denegar o autorizar el acceso a una función. Ahora, puede configurar un sistema de administración para controlar de manera centralizada muchas de las propiedades que emplean los clientes iSeries Access para Windows y trabajar con los valores avanzados de Administración de Aplicaciones (valores centrales). Estos nuevos valores son equivalentes a las políticas de Client Access Express.

Si ha configurado un sistema de administración, podrá trabajar con los **valores centrales** en ese sistema. El sistema de administración es el único tipo de sistema que contiene **valores centrales**. Podrá utilizar los **valores centrales** situados en el sistema de administración para gestionar qué aplicaciones estarán disponibles para los usuarios y los grupos. Con los **valores centrales** también podrá personalizar valores avanzados para los usuarios o los grupos. Los valores avanzados le permiten controlar qué entornos estarán disponibles para los usuarios y los grupos concretos. Asimismo, mediante los valores avanzados, el administrador podrá controlar los valores de contraseña, conexión, servicio e idioma.

Si desea saber más cosas sobre el componente Administración de Aplicaciones, consulte estos temas:

#### [Conceptos de Administración de Aplicaciones](#page-12-0)

En este tema se explican conceptos con los que conviene que esté familiarizado si quiere aprovechar todas las ventajas de Administración de Aplicaciones.

#### [Instalar Administración de Aplicaciones](#page-24-0)

Administración de Aplicaciones es un componente de iSeries Navigator cuya instalación es opcional. Este tema explica cómo instalar el componente Administración de Aplicaciones.

#### [Planificar la estrategia de Administración de Aplicaciones](#page-26-0)

En este tema hallará información relacionada con su entorno. Contestará a una serie de preguntas que le ayudarán a elaborar una estrategia para Administración de Aplicaciones. Las respuestas le serán de utilidad cuando, más adelante, configure Administración de Aplicaciones.

#### [Configurar Administración de Aplicaciones](#page-28-0)

Para poder utilizar la administración de aplicaciones, tendrá que configurar el iSeries para que utilice el componente Administración de Aplicaciones. Este tema explica cómo configurar el componente Administración de Aplicaciones de acuerdo con su entorno.

#### [Gestionar Administración de Aplicaciones](#page-30-0)

Como administrador, podrá realizar numerosas tareas que le servirán de ayuda para gestionar el componente Administración de Aplicaciones. Seleccione este tema si desea aprender a trabajar con Administración de Aplicaciones.

### [Escenarios de Administración de Aplicaciones](#page-36-0)

Estos escenarios hacen una demostración de cómo se pueden aplicar las funciones de administración de aplicaciones a la estrategia de una determinada empresa. Los escenarios presentan el plan de una empresa concreta y explican cómo llevarlo a la práctica mediante el componente Administración de Aplicaciones.

# <span id="page-8-0"></span>**Capítulo 1. Novedades de la versión V5R2**

En la versión V5R2 de Administración de Aplicaciones se han realizado mejoras muy atractivas. No solo podrá autorizar o denegar sencillamente el acceso a las funciones administrables (valores locales), sino que además podrá definir un sistema de administración que le permita controlar los valores centrales.

### v **Sistema de administración**

Si lo desea, puede configurar un iSeries como sistema de administración. Es un sistema central empleado para gestionar muchas de las propiedades que utilizan los clientes iSeries Access para Windows. Las propiedades gestionadas en el sistema de administración son las que llamamos **valores centrales**.

### v **Valores locales**

Anteriormente a la versión V5R2, cada iSeries mantenía un conjunto propio de valores de Administración de Aplicaciones, valores que únicamente controlaban la actividad que se producía en ese iSeries en concreto. Puesto que cada iSeries mantiene su propio conjunto de valores, se les ha dado el nombre de **valores locales**.

### v **Valores centrales**

Los valores centrales permiten al administrador autorizar o denegar a un usuario o a un grupo el acceso a una función o a una aplicación desde un iSeries central, pero también dan soporte a valores avanzados. Gracias a los valores avanzados, el administrador puede personalizar muchas de las propiedades que emplea un cliente iSeries Access para Windows; por ejemplo, puede definir un conjunto de entornos que deba utilizar un cliente y personalizar muchas de las propiedades relacionadas con la conexión, el servicio, el idioma y la contraseña que emplean los clientes.

Los valores centrales permiten a los administradores gestionar la mayoría de los valores que antes solo se podían gestionar mediante las políticas de Client Access Express. Los valores centrales solo están soportados por los servidores iSeries cuya versión sea igual o posterior a V5R2 y por los clientes iSeries Access para Windows cuya versión sea igual o posterior a V5R2.

#### **Cómo se puede ver lo que es nuevo y lo que ha cambiado**

Para ayudarle a ver dónde se han realizado cambios técnicos en esta información, se emplean las siguientes imágenes:

- La imagen  $\gg$  para señalar dónde empieza la información nueva o cambiada.
- La imagen  $\mathcal K$  para señalar dónde termina la información nueva o cambiada.

Si desea localizar otras fuentes de información que indiquen las novedades realizadas en este release,

vea el tema [Memorándum para los usuarios](http://publib.boulder.ibm.com/pubs/html/iSeries/v5r2/ic2924/info/rzaq9.pdf)

# <span id="page-10-0"></span>**Capítulo 2. Imprimir este tema**

Si desea ver o bajar la versión PDF, seleccione [Administración de Aplicaciones](rzaj3000.pdf) (alrededor de 200 KB o 35 páginas).

### **Guardar los archivos PDF**

Si quiere guardar un archivo PDF en la estación de trabajo para verlo o imprimirlo:

- 1. Vaya al navegador (con el botón derecho del ratón, pulse el enlace que figura más arriba) y pulse el archivo PDF con el botón derecho del ratón.
- 2. Pulse **Guardar destino como...**
- 3. Navegue hasta el directorio en el que desea guardar el archivo PDF.
- 4. Pulse **Guardar**.

#### **Bajar Adobe Acrobat Reader**

Si necesita Adobe Acrobat Reader para ver o imprimir estos archivos PDF, puede bajarse una copia del

[sitio Web de Adobe](http://www.adobe.com/products/acrobat/readstep.html) (www.adobe.com/products/acrobat/readstep.html)

# <span id="page-12-0"></span>**Capítulo 3. Conceptos de Administración de Aplicaciones**

Antes de empezar a trabajar con Administración de Aplicaciones, deberá familiarizarse con los conceptos que se explican en estos temas:

"Registro de las aplicaciones"

Describe qué aplicaciones se pueden administrar mediante Administración de Aplicaciones.

["Conectores de iSeries Navigator y Administración de Aplicaciones" en la página 9](#page-14-0) Explica cómo funcionan los conectores con Administración de Aplicaciones.

["Valores de acceso de una función" en la página 9](#page-14-0)

Describe los distintos tipos de valores de acceso que es posible especificar para una función y explica cómo determina el componente Administración de Aplicaciones si un usuario tiene o no acceso a una función.

["Sistema de administración" en la página 10](#page-15-0)

Describe el sistema de administración e indica cómo obtiene el componente Administración de Aplicaciones los valores avanzados correspondientes a un usuario o un grupo.

["Valores centrales" en la página 12](#page-17-0)

Explica cómo, gracias a los valores centrales, el administrador tiene capacidad para controlar valores complejos que solo se pueden administrar desde un sistema de administración.

["Management Central y Administración de Aplicaciones" en la página 14](#page-19-0)

Explica cómo podrá utilizar el componente Administración de Aplicaciones por medio de Management Central.

["Cuándo entran en vigor los cambios" en la página 16](#page-21-0) Indica en qué momento entran en vigor los cambios.

["Administración de Aplicaciones como herramienta de seguridad" en la página 17](#page-22-0) Explica por qué **no** hay que utilizar el componente Administración de Aplicaciones como herramienta de seguridad.

### ≪

### **Registro de las aplicaciones**

### ≫

Para poder administrar las aplicaciones, primero hay que registrarlas mediante Administración de Aplicaciones. Cuando se registra una aplicación, Administración de Aplicaciones crea las funciones administrables y los valores por omisión de la aplicación en el servidor. Esto permite a los administradores del sistema gestionar qué usuarios tienen acceso a la función.

**Funciones administrables** son aquellas a las que puede otorgar o denegar el acceso utilizando el componente [Administración de Aplicaciones.](#page-6-0) Las funciones administrables figuran en la columna Función de los diálogos de Administración de Aplicaciones. Algunas de las funciones administrables son: Operaciones básicas, Gestión de trabajos y Configuración y servicio.

Las aplicaciones se pueden registrar en relación con los valores locales o los valores centrales. Hallará más información en los temas que siguen.

["Registrar valores locales" en la página 8](#page-13-0)

Explica cómo registrar las aplicaciones en relación con los valores locales.

["Registrar valores centrales" en la página 8](#page-13-0)

Explica cómo registrar las aplicaciones en relación con los valores centrales.

### ≪

### <span id="page-13-0"></span>**Registrar valores locales**

El diálogo **Aplicaciones (valores locales)** visualiza una lista de aplicaciones de iSeries Navigator y de cliente. En la lista están incluidas las aplicaciones que se han registrado en el iSeries o que se han instalado en el PC cliente y están disponibles para registrarse en el iSeries. El diálogo no visualiza las aplicaciones de sistema principal porque estas normalmente registran su correspondiente función administrable cuando se las instala en el sistema principal. Para poder registrar una aplicación en el servidor, primero hay que instalarla en el PC. Una vez registrada una aplicación, todos los demás PC que estén ejecutando Administración de Aplicaciones podrán administrar o eliminar del servidor las funciones administrables de la aplicación.

Administración de Aplicaciones organiza las aplicaciones en las siguientes categorías de valores locales:

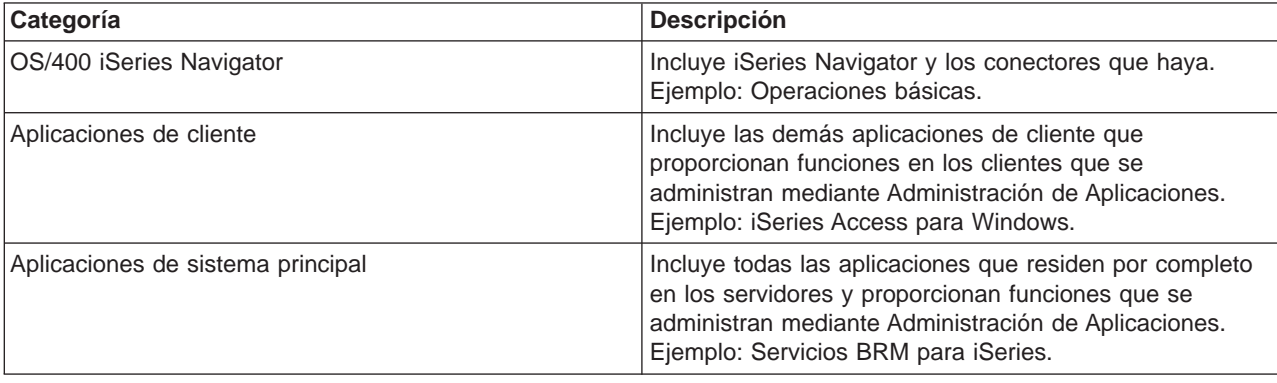

Tabla 1. Categorías de Administración de Aplicaciones para valores locales

Si desea saber cómo registrar una aplicación en los valores locales, vea el tema ["Registrar aplicaciones](#page-30-0) [para Administración de Aplicaciones \(valores locales\)" en la página 25.](#page-30-0)

### **Registrar valores centrales**

El diálogo **Aplicaciones (valores centrales)** visualiza una lista de aplicaciones de cliente que dan soporte a los valores centrales. Las dos aplicaciones disponibles son iSeries Access para Windows y Valores avanzados de iSeries Access para Windows

La primera vez que se registra (o se añade) la aplicación, todos los usuarios y todos los grupos están autorizados por omisión a acceder a las funciones de la aplicación. Una vez registrada una aplicación, puede administrarla mediante Administración de Aplicaciones. Luego, el valor por omisión es que todos los usuarios tienen autorización para acceder a las funciones de la aplicación. Cuando se elimina una aplicación de Administración de Aplicaciones, se eliminan las funciones administrables de la aplicación y los valores de acceso que se añadieron utilizando Administración de Aplicaciones. Cuando elimina el componente Administración de Aplicaciones, todos los usuarios vuelven a tener por omisión acceso a las funciones de la aplicación. Además, la aplicación Valores avanzados de iSeries Access para Windows volverá a tener sus valores por omisión.

Administración de Aplicaciones le permite registrar las siguientes aplicaciones o sistemas de administración:

Tabla 2. Aplicaciones de Administración de Aplicaciones para valores centrales

| Aplicación                         | <b>Descripción</b>                                                                                       |
|------------------------------------|----------------------------------------------------------------------------------------------------|
| <b>ISeries Access para Windows</b> | Le permite otorgar o denegar el acceso a las funciones<br>administrables de iSeries Access para Windows. |

<span id="page-14-0"></span>Tabla 2. Aplicaciones de Administración de Aplicaciones para valores centrales (continuación)

| Aplicación                                       | <b>Descripción</b>                                                                                        |
|--------------------------------------------------|----------------------------------------------------------------------------------------------------|
| Valores avanzados de iSeries Access para Windows | Le permite especificar valores avanzados como los de<br>contraseña, conexión, servicio, entorno e idioma. |

Si desea saber cómo registrar una aplicación en los valores centrales, vea el tema ["Registrar aplicaciones](#page-31-0) [en el sistema de administración \(valores centrales\)" en la página 26.](#page-31-0)

### **Conectores de iSeries Navigator y Administración de Aplicaciones**

Si tiene conectores adicionales y quiere administrarlos mediante Administración de Aplicaciones, primero deberá registrarlos. Administración de Aplicaciones visualiza las [funciones administrables](#page-12-0) de un conector de iSeries Navigator en dos lugares:

- v En la jerarquía de iSeries Navigator, como valor solo de lectura, para especificar la ubicación de la función del conector dentro de la jerarquía.
- v En una carpeta de primer nivel correspondiente al conector. Solo podrá administrar los valores de acceso de las funciones de un conector desde esta carpeta.

Al administrar un conector, el administrador únicamente puede otorgar o denegar el acceso a las funciones administrables del conector. En Administración de Aplicaciones, los conectores solo se pueden administrar por medio de los valores locales. No están soportados en los valores centrales.

### **Valores de acceso de una función**

Cada función administrable soportada por el servidor tiene asociados varios valores de acceso. Los valores de acceso determinan si a un usuario se le deniega o se le permite el acceso a la función. Los valores de acceso son:

#### **Acceso por omisión**

Determina el acceso de un usuario a una función cuando al usuario y a sus grupos no se les permite ni deniega explícitamente el acceso a dicha función.

### **Acceso a todos los objetos**

Indica si un usuario o un grupo que posea el privilegio del sistema sobre todos los objetos tendrá permiso para acceder a la función. Si esta opción está seleccionada y el usuario o el grupo tiene el privilegio del sistema sobre todos los objetos, este valor altera temporalmente los demás valores de acceso.

#### **Acceso personalizado**

Indica si a los usuarios o grupos se les deniega o permite explícitamente el acceso a la función.

En el tema "Cómo se determina el acceso a una función" hallará más información sobre cómo determina el componente Administración de Aplicaciones si un usuario tiene o no acceso a una función.

### **Cómo se determina el acceso a una función**

Administración de Aplicaciones evalúa los valores de acceso de una función para determinar si a un usuario se le permite o se le deniega el acceso a dicha función. Todas las funciones tienen un valor de acceso por omisión y un valor de acceso a todos los objetos. Las funciones también pueden tener valores de acceso personalizados que permitan o denieguen a usuarios y grupos específicos el acceso a dicha función.

Estos son los pasos que sigue Administración de Aplicaciones para determinar si un usuario puede acceder a una determinada función:

- <span id="page-15-0"></span>1. Si la opción **Acceso a todos los objetos** está seleccionada para una función y el usuario tiene el privilegio del sistema sobre todos los objetos, se permitirá al usuario acceder a la función. En caso contrario, se continúa en el próximo paso.
- 2. Si al usuario se le deniega o permite el acceso mediante el valor **Acceso personalizado**, el valor que tenga la opción **Acceso personalizado** determinará el acceso del usuario a la función. En caso contrario, se continúa en el próximo paso.
- 3. Si el usuario es miembro de uno o más grupos, se va al paso 4. En caso contrario, se va al paso 7.
- 4. Si la opción **Acceso a todos los objetos** está seleccionada para una función y el grupo tiene el privilegio del sistema sobre todos los objetos, el usuario podrá acceder a la función. En caso contrario, se continúa en el próximo paso.
- 5. Si el usuario está en un grupo cuyo valor de **Acceso personalizado** es Permitido, se permite al usuario acceder a la función. En caso contrario, se continúa con el siguiente grupo en el paso 4. Cuando Administración de Aplicaciones ha procesado todos los grupos, se continúa en el paso 6.
- 6. Si el usuario está en un grupo cuyo valor de **Acceso personalizado** es Denegado, se deniega el acceso del usuario a la función. En caso contrario, se continúa en el próximo paso.
- 7. El valor de la opción **Acceso por omisión** determina el acceso del usuario a la función.

### **Sistema de administración**

 $\gg$  El sistema de administración es un servidor central que permite gestionar muchas de las propiedades empleadas por los clientes iSeries Access para Windows. Para que un servidor iSeries pueda funcionar como sistema de administración, el administrador del sistema deberá configurarlo primero utilizando el componente Administración de Aplicaciones. Si pulsa un sistema con el botón derecho del ratón y selecciona Administración de Aplicaciones, verá las opciones **Valores locales** o **Valores centrales** adicionales si ese sistema ya está definido como sistema de administración. Lo habitual es que en una red haya un solo servidor iSeries que funcione como sistema de administración. En la figura 1 verá una red de ejemplo. Los clientes iSeries Access para Windows utilizarán este sistema de administración como origen de sus correspondientes valores centrales para Administración de Aplicaciones. Aunque en una red puede haber múltiples servidores iSeries que estén definidos como sistema de administración, los clientes iSeries Access para Windows únicamente emplearán un sistema de administración individual para sus correspondientes valores centrales.

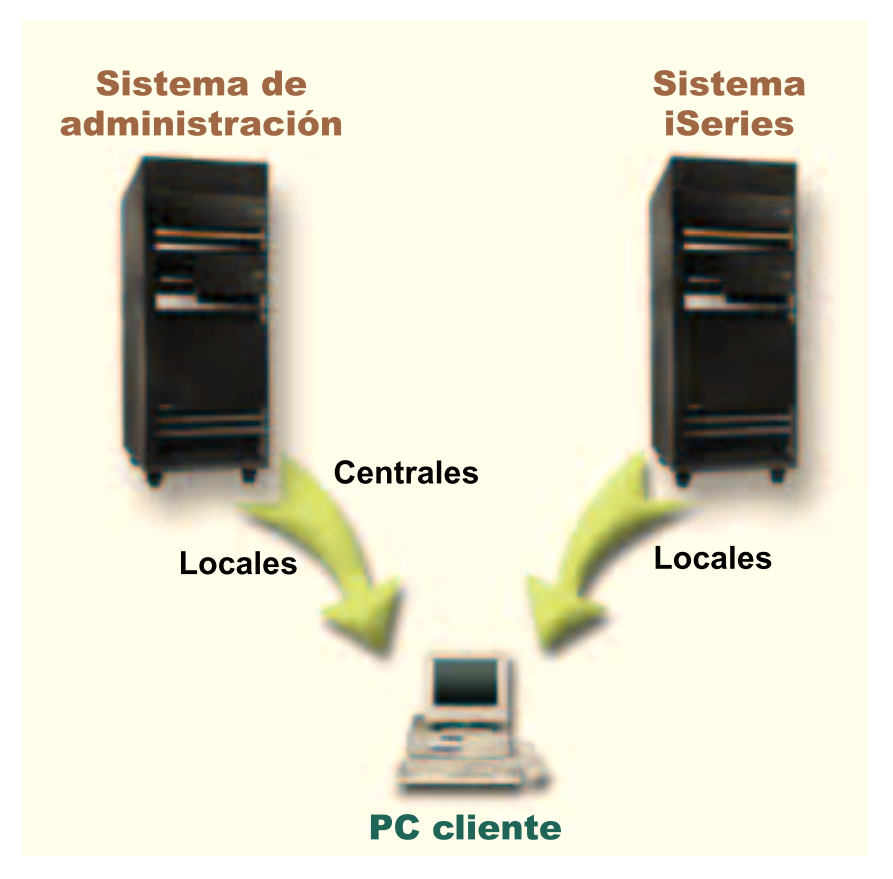

Figura 1. Cuando un PC cliente se conecta <sup>a</sup> un sistema, los valores locales proceden del sistema al que se haya conectado. Si usted se conecta <sup>a</sup> un sistema de administración, los valores centrales se envían desde el sistema de administración a su PC cliente.

En el sistema de administración, puede seleccionar la opción **Valores locales**. Estos valores permiten o deniegan el acceso a las funciones administrables. Los valores locales del sistema de administración solo son aplicables al sistema de administración.

El administrador del sistema puede trabajar con los valores de acceso de los usuarios y grupos utilizando el componente Administración de Aplicaciones en un servidor local, pero el sistema de administración proporciona otras maneras de gestionar usuarios y grupos. El administrador puede seleccionar la opción **Valores centrales** en un sistema de administración para trabajar con los valores avanzados. Estos permiten controlar qué entornos están disponibles para los usuarios y grupos específicos; además, el administrador del sistema puede controlar con ellos los valores de contraseña, conexión, servicio e idioma.

**Nota:** Para poder trabajar con los valores avanzados en un sistema de administración, deberá poseer privilegios del sistema de administrador de seguridad (\*SECADM) y sobre todos los objetos (\*ALLOBJ). Por el contrario, para poder hacer cambios en los otros valores de Administración de Aplicaciones, solo se necesita el privilegio del sistema de administrador de seguridad (\*SECADM).

Hallará más información en el tema ["Cómo descubren inicialmente los clientes el sistema de](#page-17-0) [administración que les corresponde" en la página 12.](#page-17-0)

### <span id="page-17-0"></span>**Cómo descubren inicialmente los clientes el sistema de administración que les corresponde**

X Cada cliente iSeries Access para Windows emplea un sistema de administración específico y un perfil de usuario de ese sistema para obtener los valores centrales. A ese sistema de administración y usuario es a lo que llamamos Sistema de administración y usuario actuales del cliente. Para visualizar el sistema de administración y el usuario actuales de un cliente (si los hubiera), se seleccionan estos elementos: Inicio->Programas->IBM iSeries Access para Windows->Propiedades de iSeries Access para Windows->Sistema de administración. Los clientes iSeries Access para Windows, para descubrir el sistema de administración y el usuario que se emplearán como origen de los valores centrales del cliente, pueden hacerlo de tres maneras:

- v El administrador puede especificar un sistema de administración en una imagen de instalación de iSeries Access para Windows. Cualquier cliente que instale mediante esa imagen empleará el sistema de administración definido en la imagen como sistema de administración actual, siempre y cuando el cliente no tenga ya un sistema de administración actual:
	- 1. Pulse el sistema con el botón derecho del ratón y seleccione **Propiedades**.
	- 2. Pulse **Establecer sistema de administración de imagen de instalación**.
	- 3. Especifique la ubicación de la imagen de instalación o bien pulse **Examinar** para localizar la imagen de instalación.
	- 4. Seleccione el sistema de administración que desea especificar como inicial para todos los clientes que instalen utilizando la imagen de instalación actualizada.
	- 5. Pulse **Aceptar**.
- v Especifique el sistema de administración desde las Propiedades de iSeries Access para Windows.
	- 1. Abra **Propiedades de iSeries Access para Windows**.
	- 2. Seleccione la pestaña **Sistema de administración**.
	- 3. Si el sistema de administración al que desea conectarse no figura en la lista **Sistemas de administración y usuarios disponibles**, pulse **Añadir** para añadir un sistema de administración y un usuario a la lista.
	- 4. Seleccione un sistema de administración en la lista **Sistemas de administración y usuarios disponibles** y pulse **Establecer como actual**.
- v Si el sistema de administración actual del cliente no se ha especificado de forma manual, el primer sistema de administración al que se conecte el cliente es el que se tomará como sistema de administración y usuario actuales del cliente.

### ≪

### **Valores centrales**

Los valores avanzados forman parte de los **valores centrales** de Administración de Aplicaciones y solo se pueden administrar desde un sistema de administración. Están disponibles en los sistemas iSeries que ejecutan OS/400 en una versión igual o posterior a V5R2 y solo los emplean los clientes iSeries Access para Windows cuya versión sea igual o posterior a V5R2. Los valores avanzados proporcionan al administrador capacidad para controlar valores más complejos que los valores de acceso simple (permitir o denegar el acceso), que también están soportados en Administración de Aplicaciones. El administrador puede utilizar los valores avanzados para definir un conjunto de entornos y conexiones de servidor que se bajará automáticamente a un cliente iSeries Access para Windows. Los entornos y las conexiones de servidor se pueden definir como valores por omisión (o valores sugeridos), en cuyo caso el cliente los puede modificar, o bien como valores obligatorios, que el cliente no puede modificar. Además, los valores avanzados permiten [imponer o sugerir](#page-18-0) a los clientes el uso de valores específicos para muchos de los atributos de contraseña, conexión, servicio e idioma empleados por los clientes iSeries Access para Windows.

<span id="page-18-0"></span>**Nota:** Para poder trabajar con los valores avanzados en un sistema de administración, deberá poseer privilegios del sistema de administrador de seguridad (\*SECADM) y sobre todos los objetos (\*ALLOBJ). Por el contrario, para poder hacer cambios en los otros valores de Administración de Aplicaciones, solo se necesita el privilegio del sistema de administrador de seguridad (\*SECADM).

Hallará más información sobre los valores avanzados en estos temas:

- v "Cómo se obtienen los valores avanzados de un usuario" Explica cómo determina el componente Administración de Aplicaciones los valores de contraseña, entorno, conexión, servicio e idioma de un usuario.
- "Imponer y sugerir valores" Explica cómo puede el administrador del sistema imponer o sugerir el uso de los valores avanzados.

### ≪

### **Cómo se obtienen los valores avanzados de un usuario**

El componente Administración de Aplicaciones utiliza el sistema de administración y el usuario actuales del cliente para determinar qué sistema y usuario se emplearán como origen de los valores centrales del cliente, incluidos los valores avanzados. Si el cliente no tiene un sistema de administración y un usuario actuales, la administración de aplicaciones no bajará ninguno de los valores centrales, ni siquiera los valores avanzados.

En el caso de los sistemas de administración, el componente Administración de Aplicaciones obtiene los valores avanzados de un usuario siguiendo estos pasos:

- 1. Si un usuario tiene valores avanzados en el sistema de administración, el componente Administración de Aplicaciones utilizará esos valores. En caso contrario, continúa en el próximo paso.
- 2. Si un usuario pertenece a un grupo que tiene valores avanzados en el sistema de administración, el componente Administración de Aplicaciones utilizará esos valores. Se empleará el primer grupo que se encuentre y que tenga esos valores. Para hacer las búsquedas de grupos, se comprueba en primer lugar el perfil de grupo del perfil del usuario y después se comprueban los grupos adicionales. Si no se encuentran valores en ningún grupo, el componente Administración de Aplicaciones continúa en el próximo paso.
- 3. Si hay valores avanzados por omisión en el sistema de administración, el componente Administración de Aplicaciones utilizará esos valores. En caso contrario, el usuario no tiene valores avanzados.

### ≪

### **Imponer y sugerir valores**

 $\gg$  En Administración de Aplicaciones, se coloca el icono de un candado junto a un valor avanzado para representar el estado obligatorio o el estado sugerido del valor. El administrador puede imponer o sugerir el uso de los valores avanzados.

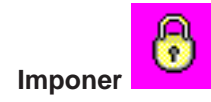

Si el candado está cerrado, el estado es obligatorio. Si una función está en estado obligatorio, el administrador del sistema ha hecho que el valor de esta función sea obligatorio e inalterable; el administrador del sistema definió el valor de esta función y el usuario de la máquina cliente no puede modificar ni alterar temporalmente ese valor.

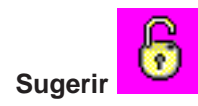

<span id="page-19-0"></span>Si el candado está abierto, el estado es sugerido. Si una función está en estado sugerido, el administrador del sistema ha hecho una sugerencia en cuanto al valor de esta función; el administrador del sistema definió el valor de esta función, pero el usuario de la máquina cliente puede modificar y alterar temporalmente ese valor.

Por ejemplo: el administrador indica que el usuario de una máquina cliente debe usar SSL (capa de sockets segura) al conectarse al servidor. Si el administrador sugiere que el usuario del cliente utilice SSL, el usuario puede alterar temporalmente el valor sugerido y conectarse sin utilizar SSL. Pero si el administrador indica que el usuario del cliente está obligado a utilizar SSL, todas las conexiones existentes que ya estén definidas en el cliente quedan modificadas para utilizar SSL. Las conexiones nuevas también utilizarán SSL, y el usuario del cliente no podrá alterar temporalmente ese valor. «

### **Management Central y Administración de Aplicaciones**

También podrá acceder a Administración de Aplicaciones mediante Management Central. Para hacerlo utilizando iSeries Navigator, pulse **Management Central** con el botón derecho del ratón y seleccione **Administración de aplicaciones**. Con esto se abre el diálogo principal de Administración de Aplicaciones.

Si ha instalado Management Central y registrado las funciones en el sistema de Management Central, el diálogo Administración de Aplicaciones visualiza el inventario de arreglos y los servicios de recogida como valores solo de lectura cuando se abre mediante un servidor.

El diálogo Administración de Aplicaciones, cuando se abre por medio del servidor, muestra el inventario de arreglos y los servicios de recogida como solo de lectura. Para que las funciones se visualicen, hay que registrarlas en el sistema de administración. Solo puede administrar esas funciones accediendo a Administración de Aplicaciones mediante Management Central.

La figura 2 muestra cómo funciona el componente Administración de Aplicaciones en una red que tenga Management Central.

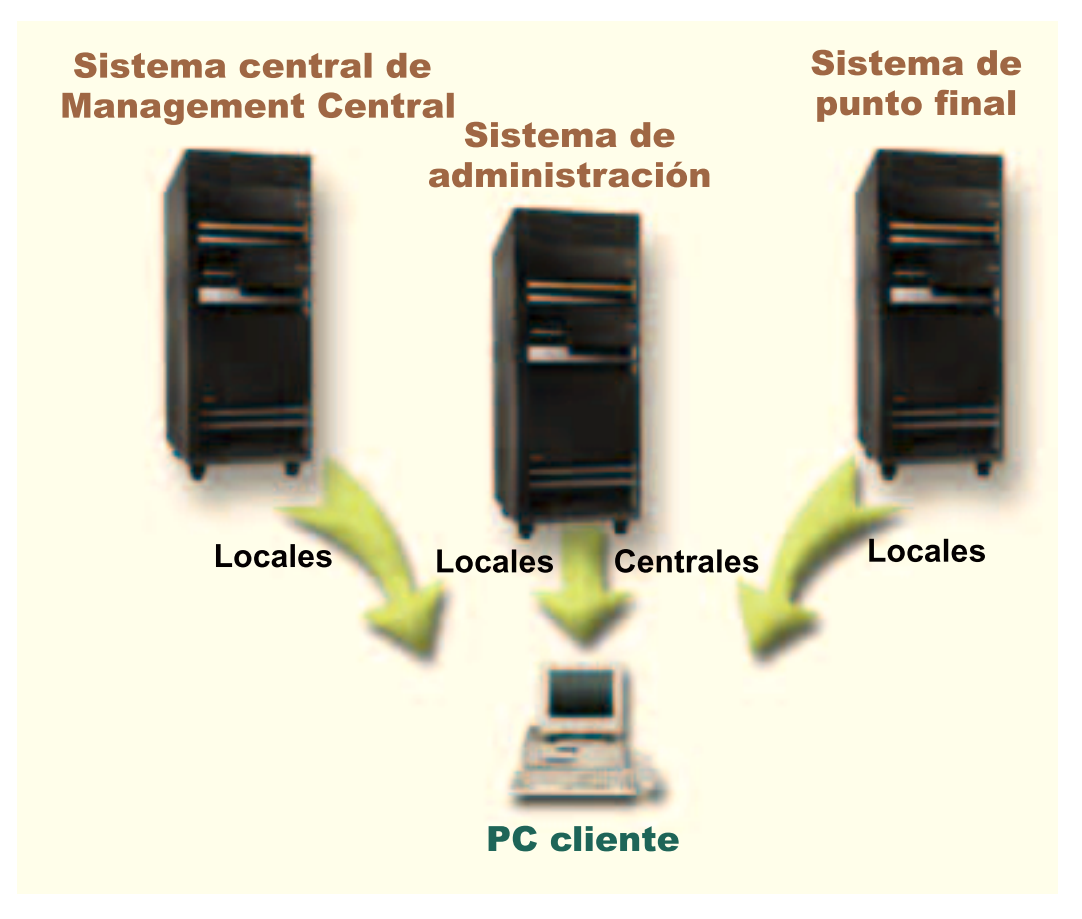

Figura 2. Cuando un PC cliente se conecta <sup>a</sup> un sistema, los valores locales proceden del sistema al que se haya conectado. Si usted se conecta <sup>a</sup> un sistema de administración, los valores centrales se envían desde el sistema de administración <sup>a</sup> su PC cliente. Esta red no cambia la función de Administración de Aplicaciones ni de Management Central.

También puede definir que el sistema central de Management Central sea un sistema de administración. El que un mismo servidor esté definido como sistema central y como sistema de administración no cambia el funcionamiento de ninguno de los dos sistemas. En la figura 3 hallará un ejemplo de este tipo de red.

<span id="page-21-0"></span>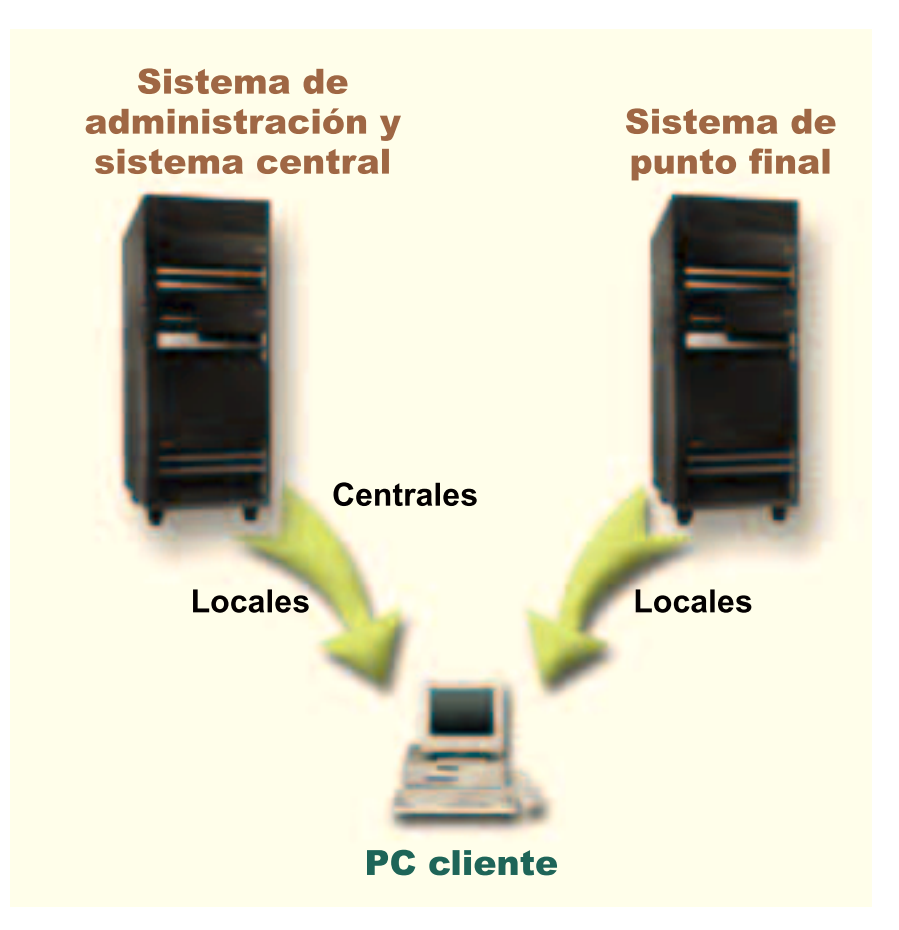

Figura 3. El sistema de administración y el sistema central pueden ser el mismo sistema. Ello no cambia la función de Administración de Aplicaciones ni de Management Central. Cuando un PC cliente se conecta <sup>a</sup> un sistema, los valores locales proceden del sistema al que se haya conectado. Si usted se conecta <sup>a</sup> un sistema de administración, los valores centrales se envían desde el sistema de administración a su PC cliente.

### ≪

### **Cuándo entran en vigor los cambios**

 $\gg$  El momento de la entrada en vigor de un cambio realizado en los valores locales o en los centrales depende de qué tipo de cambio se haga. Los cambios que pueden producirse son básicamente de dos tipos: cambios en el valor de acceso de un usuario o un grupo (valores locales) o cambios en los valores centrales del sistema de administración.

### **Valores locales**

En función de la aplicación, los cambios que realice no entrarán en vigor hasta:

- v La siguiente vez que el PC cliente inicie la sesión en el servidor. Es el caso de las funciones de iSeries Navigator.
- v La siguiente vez que se rearranque el PC cliente, o 24 horas después de realizar el cambio, lo que suceda antes. Es el caso de las funciones de iSeries Access para Windows.

#### **Valores centrales**

Los cambios realizados en los valores avanzados del sistema de administración dependen de la frecuencia de exploración que se haya establecido en la página **Sistema de administración** de las propiedades del servidor. La frecuencia de exploración puede variar desde cada sesión de cliente hasta una vez cada 14 días. Este valor lo especifica el administrador del sistema cuando configura un iSeries como sistema de administración.  $\mathcal K$ 

### <span id="page-22-0"></span>**Administración de Aplicaciones como herramienta de seguridad**

No hay que utilizar Administración de Aplicaciones como herramienta de seguridad. El componente Administración de Aplicaciones se ha diseñado para personalizar las funciones disponibles en el PC cliente. Los motivos por los que no debe utilizar Administración de Aplicaciones para administrar la seguridad en el PC cliente son los siguientes:

- v Administración de Aplicaciones utiliza el registro de Windows para poner en la antememoria las restricciones que existen sobre el PC cliente. Un usuario con conocimientos especializados y sobre el que pesen restricciones de acceso a una función por parte de Administración de Aplicaciones podría obtener acceso a esa función editando el registro.
- v Si existen múltiples interfaces hacia el mismo recurso de OS/400, el que se restrinja una sola interfaz mediante Administración de Aplicaciones no hace que queden restringidas las otras interfaces hacia el mismo recurso. Por ejemplo, puede imponer restricciones a un usuario para impedir que acceda a la función de base de datos de iSeries Navigator mediante Administración de Aplicaciones. Sin embargo, el usuario sigue pudiendo acceder a los archivos de base de datos mediante otras interfaces de base de datos, como serían los mandatos de lenguaje de control (CL) de base de datos o conectividad abierta de bases de datos (ODBC).

# <span id="page-24-0"></span>**Capítulo 4. Instalar Administración de Aplicaciones**

iSeries Navigator es un componente de iSeries Access para Windows que contiene numerosos subcomponentes, entre ellos [Administración de Aplicaciones.](#page-6-0) Puede instalar el componente Administración de Aplicaciones en el momento de instalar iSeries Access para Windows. Si ya ha instalado iSeries Access para Windows, puede elegir la opción de instalación selectiva de la carpeta iSeries Access para Windows con objeto de instalar componentes adicionales.

Para instalar Administración de Aplicaciones, siga estos pasos:

#### **Paso 1: instalar iSeries Access para Windows**

En Iniciación a iSeries Access para Windows hallará instrucciones para instalar iSeries Access. Cuando acceda al asistente de instalación, vaya al paso 2.

#### **Paso 2: instalar Administración de Aplicaciones**

Para instalar el subcomponente Administración de Aplicaciones, seleccione la opción de instalación **personalizada** cuando instale iSeries Access para Windows.

- 1. En la página **Selección de componentes** del asistente de instalación, expanda iSeries Navigator para ver la lista de subcomponentes.
- 2. Seleccione Administración de Aplicaciones y los subcomponentes adicionales que desee instalar y continúe con la instalación **personalizada** o la **selectiva**.

En Administración de Aplicaciones no se necesita ninguna configuración adicional para empezar a administrar aplicaciones. «

## <span id="page-26-0"></span>**Capítulo 5. Planificar la estrategia de Administración de Aplicaciones**

Para lograr un uso óptimo de todas las funciones que están disponibles a través de Administración de Aplicaciones, es muy importante que planifique una estrategia que sea específica para su empresa.

Cuando elabore el plan de su estrategia, tendrá que plantearse cuál será el sistema de administración, en el que estarán los valores centrales de Administración de Aplicaciones, y determinar cómo adaptará sus aplicaciones por medio del componente Administración de Aplicaciones.

A continuación figura una serie de preguntas que le ayudarán a desarrollar un plan de Administración de Aplicaciones para su entorno.

"Elaborar un plan para Administración de Aplicaciones"

Estas preguntas le servirán de ayuda para planificar qué funciones se gestionarán por medio de los valores locales de Administración de Aplicaciones. Además, determinará qué tipo de acceso a esas funciones tendrán los usuarios y los grupos.

["Elaborar un plan para el sistema de administración y los valores centrales" en la página 22](#page-27-0) Estas preguntas le ayudarán a elaborar un plan para el sistema de administración. Como administrador del sistema, deberá planificar qué servidores van a ser los sistemas de administración y qué usuarios serán los administrados.

### ≪

### **Elaborar un plan para Administración de Aplicaciones**

El primer paso del proceso de planificación está relacionado con los valores locales de Administración de Aplicaciones. Las siguientes preguntas le ayudarán a reunir la información que necesita para empezar a administrar los valores locales mediante Administración de Aplicaciones:

- 1. ¿Qué aplicaciones desea gestionar con Administración de Aplicaciones?
	- **Nota:** El componente Administración de Aplicaciones solo le permite administrar las aplicaciones que definen funciones administrables. Por ejemplo, iSeries Navigator incluye las funciones administrables Operaciones básicas y Configuración y servicio.
- 2. ¿Qué tipo de acceso desea que tengan los usuarios a las funciones administrables de dichas aplicaciones?
	- a. Si desea que todos los usuarios posean autorización para acceder a la función, utilice el valor **Acceso por omisión** para la función. Así, todos los usuarios tendrán por omisión acceso a la función.
	- b. Si desea que todos los usuarios que tengan el privilegio del sistema sobre todos los objetos puedan acceder a la función, utilice el valor **Acceso a todos los objetos** para esa función.

**Nota:** Este valor autoriza a todos los usuarios que tengan el privilegio del sistema sobre todos los objetos a acceder a esta función aunque se les deniegue explícitamente el acceso a la función mediante el valor **Acceso personalizado**.

- c. Identifique qué grupos necesitan un valor de acceso diferente del valor **Acceso por omisión**. Debe especificar el valor de la opción **Acceso personalizado** para cada uno de estos grupos.
- d. Identifique qué usuarios necesitan un valor de acceso diferente del acceso por omisión o del acceso personalizado para los grupos a los que pertenecen. Luego deberá especificar el valor de la opción **Acceso personalizado** para cada uno de esos usuarios.
- e. Identifique qué usuarios no forman parte de un grupo y necesitan un valor de acceso diferente del valor **Acceso por omisión**. Debe especificar el valor de la opción **Acceso personalizado** para cada uno de estos usuarios.

<span id="page-27-0"></span>Si le interesa saber cómo determina el componente Administración de Aplicaciones si hay que denegar o permitir a un usuario el acceso a una función, consulte el tema ["Valores de acceso de una función" en la](#page-14-0) [página 9.](#page-14-0) $\mathcal{K}$ 

### **Elaborar un plan para el sistema de administración y los valores centrales**

 $\gg$  Los valores centrales están en el sistema de administración. Los valores centrales atañen únicamente a iSeries Access para Windows, por lo que solo hará falta que elabore un plan para el sistema de administración si se propone administrar los valores centrales soportados por iSeries Access para Windows. Las respuestas a las siguientes preguntas le ayudarán a reunir la información que necesita para configurar el sistema de administración:

- 1. Si desea utilizar un servidor como sistema de administración, ¿cuál de ellos será?
- 2. ¿Qué frecuencia de exploración quiere emplear? Este valor puede afectar al rendimiento si el cliente actualiza sus valores centrales con demasiada frecuencia.
	- a. Si desea que el servidor actualice los valores del cliente para que coincidan con los valores almacenados en el sistema de administración cada vez que el usuario del cliente inicie sesión en el cliente, especifique **Cada sesión de cliente**.
	- b. Si desea que el servidor actualice los valores del cliente para que coincidan con los valores almacenados en el sistema de administración cuando haya transcurrido un tiempo concreto, especifique un valor para **Número de días**. Por ejemplo, si quisiera actualizar los valores del cliente cada día, especificaría 1 en **Número de días**. Dado que en la categoría de valores centrales están aquellos valores que se supone que no varían con frecuencia, IBM recomienda establecer la frecuencia de exploración en una vez por día, o incluso en un valor inferior, para evitar que el rendimiento del cliente se vea afectado.
- 3. ¿Qué usuarios y grupos desea administrar por medio de Administración de Aplicaciones?
	- a. Si desea administrar a todos los usuarios, seleccione **Administrar usuarios por omisión**. En ese caso, el sistema de administración administrará por omisión a todos los usuarios del sistema. Si quiere alterar temporalmente el valor **Administrar usuarios por omisión** para determinados usuarios, continúe en el paso b.
	- b. Seleccione **Personalizar administración de usuarios. . .**
	- c. Con los botones **Añadir** y **Eliminar**, podrá añadir/eliminar usuarios y grupos a/de las listas Usuarios administrados y Usuarios no administrados.
- 4. ¿Cómo quiere que los clientes descubran su sistema de administración? En el tema ["Cómo descubren](#page-17-0) [inicialmente los clientes el sistema de administración que les corresponde" en la página 12](#page-17-0) hallará más información al respecto.

≪

# <span id="page-28-0"></span>**Capítulo 6. Configurar Administración de Aplicaciones**

Para configurar Administración de Aplicaciones, deberá configurar individualmente los valores locales de cada sistema. Además, tendrá que configurar el sistema de administración. El sistema empleado para gestionar los valores centrales es precisamente el sistema de administración. Hallará más información en los temas siguientes:

"Configurar Administración de Aplicaciones para los valores locales"

Describe los pasos que hay que seguir para configurar los valores de acceso de una función por medio de Administración de Aplicaciones.

"Configurar Administración de Aplicaciones para los valores centrales"

Explica cómo definir un sistema como sistema de administración.

En el [Capítulo 8, "Escenarios: Administración de Aplicaciones" en la página 31](#page-36-0) encontrará un ejemplo de cómo podría utilizar el componente Administración de Aplicaciones para administrar las aplicaciones en su servidor. **K** 

### **Configurar Administración de Aplicaciones para los valores locales**

 $\gg$  Los pasos de este apartado indican qué acciones deberá llevar a cabo para administrar realmente las funciones con Administración de Aplicaciones. La elección de unos u otros pasos dependerá de las respuestas que haya dado a las preguntas formuladas en el apartado ["Elaborar un plan para](#page-26-0) [Administración de Aplicaciones" en la página 21.](#page-26-0) Los pasos para configurar los valores locales son:

- 1. En los servidores que desea controlar, realice la tarea del apartado ["Registrar aplicaciones para](#page-30-0) [Administración de Aplicaciones \(valores locales\)" en la página 25.](#page-30-0) Lleve a cabo los pasos del 1 al 7.
- 2. Establezca el valor **Acceso por omisión** para las funciones de la aplicación, si es aplicable.
- 3. Establezca el valor **Acceso a todos los objetos** para las funciones de la aplicación, si es aplicable.
- 4. Utilice el botón **Personalizar** para cambiar los valores de acceso de grupo, si es aplicable.
- 5. Utilice el botón **Personalizar** para cambiar los valores de acceso de usuario, si es aplicable.
- 6. Pulse **Aceptar** para cerrar Administración de Aplicaciones.

### ≪

### **Configurar Administración de Aplicaciones para los valores centrales**

 $\gg$  Los pasos de este apartado indican qué acciones hay que llevar a cabo para configurar un sistema iSeries como sistema de administración:

- 1. Pulse con el botón derecho del ratón el sistema que desea que funcione como sistema de administración y seleccione **Propiedades**.
- 2. Seleccione la pestaña **Sistema de administración**.
- 3. Seleccione el **sistema de administración**.
- 4. Cumplimente los campos tomando como base las respuestas que dio a las preguntas formuladas en el apartado [Elaborar un plan para el sistema de administración y los valores centrales.](#page-27-0)
- 5. Si selecciona **Personalizar administración de usuarios...**, siga estos pasos:
	- a. Seleccione un usuario o un grupo en la lista de usuarios y grupos.
	- b. Pulse **Establecer como valor por omisión**, **Añadir** o **Eliminar**. Puede utilizar las acciones de añadir y eliminar en la lista Usuarios administrados o en la lista Usuarios no administrados. Otra posibilidad es especificar que la administración de un usuario o un grupo se lleve a cabo mediante el valor por omisión.
	- c. Repita el mismo proceso para los demás usuarios y grupos cuya administración desee personalizar.
- d. Pulse **Aceptar** para cerrar el diálogo Personalizar administración de usuarios.
- 6. Si desea que la imagen de instalación haga que se configure un sistema de administración inicial en el cliente que se instale con ella, siga estos pasos:
	- a. Pulse **Establecer sistema de administración de imagen de instalación**.
	- b. Especifique la ubicación de la imagen de instalación o bien pulse **Examinar** para localizar la imagen de instalación.
	- c. Seleccione el sistema de administración que desea especificar como inicial para todos los clientes que instalen utilizando la imagen de instalación actualizada.
	- d. Pulse **Aceptar**.
- 7. Pulse **Aceptar** para cerrar la página **Propiedades**. El sistema es ahora un sistema de administración.
- ≪

# <span id="page-30-0"></span>**Capítulo 7. Gestionar Administración de Aplicaciones**

 $\gg$  Existe una gran variedad de herramientas que le permitirán gestionar la administración de aplicaciones. Para gestionar la administración de aplicaciones, conviene que esté familiarizado con estos temas:

"Registrar aplicaciones para Administración de Aplicaciones (valores locales)" Explica cómo registrar las aplicaciones para que las funciones administrables pasen a estar disponibles en el componente Administración de Aplicaciones.

["Registrar aplicaciones en el sistema de administración \(valores centrales\)" en la página 26](#page-31-0) Explica cómo registrar las aplicaciones de cliente en el sistema de administración.

["Trabajar con el valor de acceso de una función" en la página 26](#page-31-0) Explica cómo ver o editar el valor de acceso de una función.

["Trabajar con los valores de acceso de un usuario o un grupo" en la página 27](#page-32-0) Muestra a qué funciones puede acceder un usuario o un grupo y enseña a personalizar los valores de acceso.

["Trabajar con los valores centrales" en la página 27](#page-32-0) Explica cómo ver o editar los valores centrales.

### ≪

### **Registrar aplicaciones para Administración de Aplicaciones (valores locales)**

Tendrá que registrar una aplicación si quiere utilizar el componente Administración de Aplicaciones para otorgar o denegar a los usuarios o grupos el acceso a determinadas funciones. Al registrar una aplicación en un sistema concreto, hará que la aplicación quede a disposición de todos los usuarios y grupos cuando inicien sesión en ese sistema concreto. El que puedan o no acceder realmente a las funciones administrables de la aplicación dependerá del valor de acceso que tengan los usuarios y grupos.

Puede interesarle registrar las aplicaciones en los valores locales o en los valores centrales. Si registra una aplicación tan solo en los valores locales, lo que hace es sencillamente otorgar o denegar el acceso a las funciones administrables de la aplicación. Si [registra una aplicación en los valores centrales,](#page-31-0) no solo otorga o deniega el acceso a las funciones administrables, sino que además podrá trabajar con los valores centrales, que incluyen los valores avanzados (contraseña, entorno, idioma, servicio y conexión).

Para registrar una aplicación en los valores locales, siga estos pasos:

- 1. En iSeries Navigator, pulse con el botón derecho del ratón el servidor en el que desea registrar las aplicaciones.
- 2. Seleccione **Administración de Aplicaciones**.
- 3. Si está en el sistema de administración, seleccione **Valores locales**. De lo contrario, continúe en el próximo paso.
- 4. Pulse **Aplicaciones. . .**
- 5. En la columna de funciones, seleccione la aplicación que desea administrar.
- 6. Pulse **Añadir** para añadir la aplicación a la lista de aplicaciones que hay que administrar.
- 7. Pulse **Aceptar** para cerrar el diálogo Aplicaciones.
- 8. Pulse **Aceptar** para cerrar el diálogo Administración de Aplicaciones.

≪

### <span id="page-31-0"></span>**Registrar aplicaciones en el sistema de administración (valores centrales)**

**X** Tendrá que registrar una aplicación si quiere utilizar el componente Administración de Aplicaciones para otorgar o denegar a los usuarios o grupos el acceso a determinadas funciones. Al registrar una aplicación en un sistema concreto, hará que la aplicación quede a disposición de todos los usuarios y grupos cuando inicien sesión en ese sistema concreto. El que puedan o no acceder realmente a las funciones administrables de la aplicación dependerá del valor de acceso que tengan los usuarios y grupos.

Puede interesarle registrar las aplicaciones en los valores locales o en los valores centrales. Si [registra](#page-30-0) [una aplicación tan solo en los valores locales,](#page-30-0) lo que hace es sencillamente otorgar o denegar el acceso a las funciones administrables de la aplicación. Si registra una aplicación en los valores centrales, no solo otorga o deniega el acceso a las funciones administrables, sino que además podrá trabajar con los valores centrales, que incluyen los valores avanzados (contraseña, entorno, idioma, servicio y conexión). En el apartado ["Trabajar con los valores centrales" en la página 27](#page-32-0) hallará una descripción de las funciones controladas por cada una de las aplicaciones que figuran más abajo.

Las aplicaciones que puede registrar en los valores centrales de un sistema de administración son las siguientes:

### v **iSeries Access para Windows**

Esta aplicación contiene las funciones administrables que se visualizan cuando pulsa con el botón derecho del ratón un sistema de administración —> **Administración de Aplicaciones** —> **Valores centrales**. Si registra iSeries Access para Windows, deberá seguir los pasos del 2 al 6 del apartado ["Configurar Administración de Aplicaciones para los valores locales" en la página 23.](#page-28-0)

v **Valores avanzados de iSeries Access para Windows**

Esta aplicación contiene los valores avanzados de iSeries Access para Windows. Son los valores de contraseña, entorno, idioma, servicio y conexión. Estos valores se obtienen al pulsar con el botón derecho del ratón un sistema de administración —> **Administración de Aplicaciones** —> **Valores centrales**. Por último, se pulsa el botón **Valores avanzados. . .**

Para registrar una aplicación en los valores centrales del sistema de administración, siga estos pasos:

- 1. En iSeries Navigator, pulse con el botón derecho del ratón el sistema de administración en el que desea registrar las aplicaciones.
- 2. Seleccione **Administración de Aplicaciones** –> **Valores centrales**.
- 3. Pulse **Aplicaciones. . .**
- 4. En la lista de aplicaciones disponibles para administrar, seleccione la aplicación que desea administrar.
- 5. Pulse **Añadir** para añadir la aplicación a la lista de aplicaciones que hay que administrar.
- 6. Pulse **Aceptar** para cerrar el diálogo Aplicaciones.
- 7. Pulse **Aceptar** para cerrar el diálogo Administración de Aplicaciones.

### ≪

### **Trabajar con el valor de acceso de una función**

 $\gg$  Para ver o editar los valores de acceso correspondientes a una función, siga estos pasos:

- 1. Con el botón derecho del ratón, pulse el sistema que contiene la función cuyo valor de acceso desea cambiar.
- 2. Seleccione **Administración de Aplicaciones**.
- 3. Si está en el sistema de administración, seleccione **Valores locales**. De lo contrario, continúe en el próximo paso.
- 4. Seleccione una función administrable.
- <span id="page-32-0"></span>5. Seleccione **Acceso por omisión**, si es aplicable. Al seleccionar esta opción, autoriza por omisión a todos los usuarios a acceder a la función.
- 6. Seleccione **Acceso a todos los objetos**, si es aplicable. Al seleccionar esta opción, autoriza a acceder a la función a todos los usuarios que tengan el privilegio del sistema sobre todos los objetos.
- 7. Seleccione **Personalizar**, si es aplicable. Con los botones **Añadir** y **Eliminar** del diálogo **Personalizar acceso**, añada/elimine usuarios o grupos a/de las listas Acceso permitido y Acceso denegado.
- 8. Seleccione **Eliminar personalización**, si es aplicable. Al seleccionar esta opción, lo que hace es suprimir los valores de acceso personalizado que existan para la función seleccionada.
- 9. Pulse **Aceptar** para cerrar el diálogo Administración de Aplicaciones.

### ≪

### **Trabajar con los valores de acceso de un usuario o un grupo**

El componente Administración de Aplicaciones le permite identificar a qué funciones puede acceder un usuario o un grupo. También podrá personalizar el acceso de un usuario o un grupo a determinadas funciones. Para hacerlo, siga estos pasos:

- 1. En iSeries Navigator, expanda **Usuarios y Grupos**.
- 2. Seleccione **Todos los usuarios**, **Grupos** o **Usuarios que no forman parte de un grupo** para visualizar una lista de usuarios y grupos.
- 3. Pulse un usuario o un grupo con el botón derecho del ratón y seleccione **Propiedades**.
- 4. Pulse **Posibilidades**.
- 5. Pulse la pestaña **Aplicaciones**.
- 6. Utilice esta página para cambiar el valor de acceso de un usuario o un grupo.
- 7. Pulse **Aceptar** dos veces para cerrar el diálogo **Propiedades**.

Si no está seguro de cómo continuar, la ayuda en línea de iSeries Navigator proporciona información detallada acerca de cada uno de los campos del diálogo.

**Nota:** En algunos casos, un usuario podría tener acceso solo de lectura. Esto sucede cuando una función tiene acceso a todos los objetos y el usuario posee el privilegio del sistema sobre todos los objetos.

### **Trabajar con los valores centrales**

Los valores centrales del componente Administración de Aplicaciones permiten al administrador controlar varias funciones de iSeries Access para Windows que anteriormente se gestionaban utilizando las políticas de Client Access Express. En Lista de políticas de iSeries Access para Windows verá una lista de las funciones y valores que puede controlar utilizando los valores centrales de Administración de Aplicaciones.

**Nota:** Las políticas de iSeries Access para Windows se pueden manejar por medio de los valores centrales. Sin embargo, hay unas cuantas políticas no soportadas, entre ellas las de instalación, valores detallados de PC5250 y acceso de PC (el componente Administración de Aplicaciones no le permite especificar si un PC tiene o no permiso para acceder a una función).

La siguiente figura le enseña qué cabe esperar cuando selecciona un sistema iSeries—>**Administración de Aplicaciones**—>**Valores centrales**. Desde este diálogo podrá trabajar con los valores centrales. Este diálogo le permite otorgar o denegar el acceso a funciones administrables concretas marcando los recuadros de selección. Los elementos que figuran en la lista son las funciones administrables que se pueden administrar en la pestaña **Aplicaciones de cliente**.

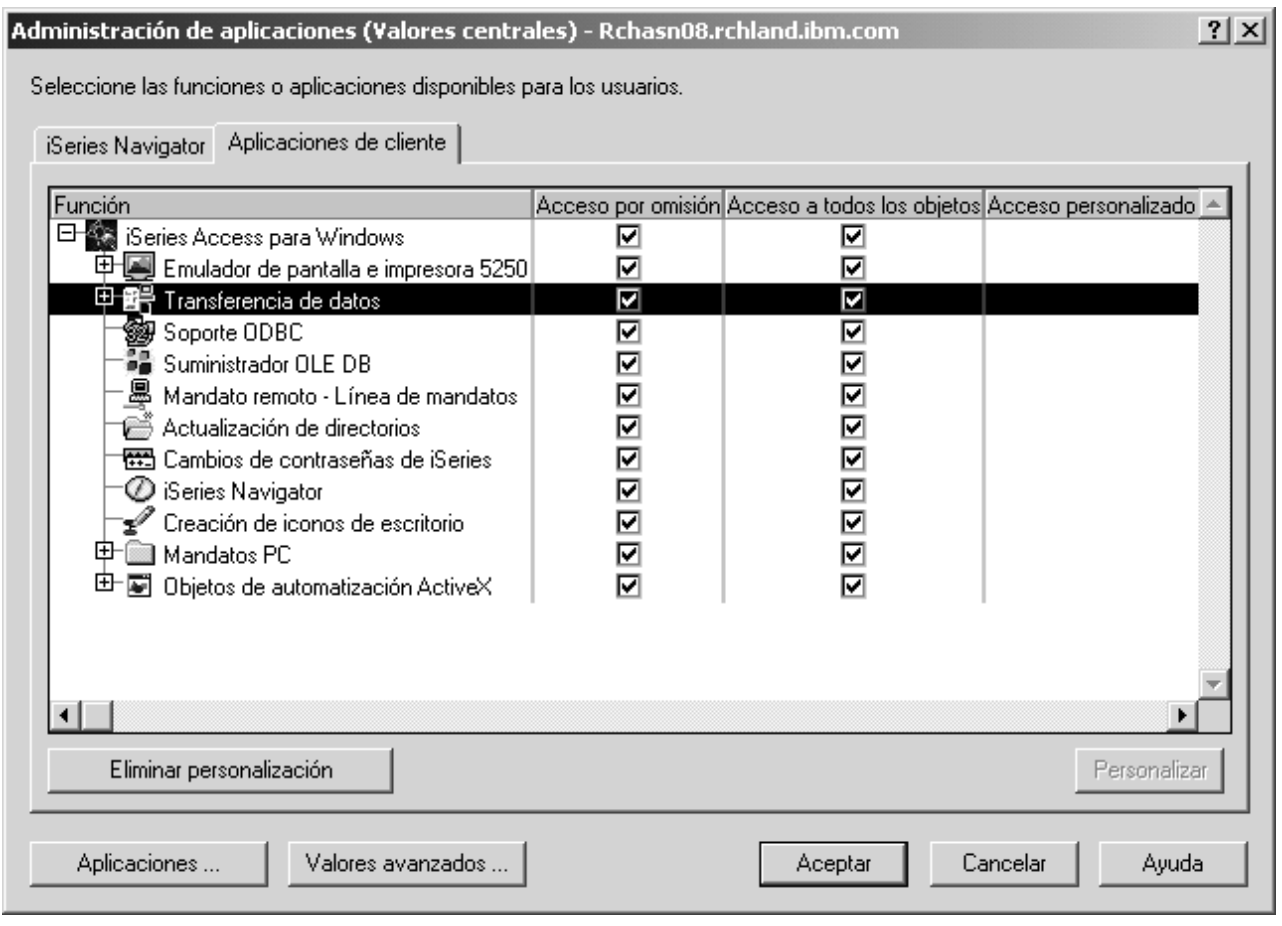

Figura 4. Diálogo Administración de Aplicaciones (Valores centrales) que presenta un listado de las funciones administrables.

Puede administrar las funciones de iSeries Access para Windows desde la página Valores centrales, pero si quiere trabajar con los valores avanzados de iSeries Access para Windows, tendrá que abrir el diálogo de valores avanzados pulsando el botón **Valores avanzados. . .** Mediante el sistema de administración, el administrador del sistema puede establecer los valores avanzados de un usuario o un grupo. El administrador puede imponer o sugerir esos valores. Los valores avanzados solo estarán disponibles si la aplicación Valores avanzados de iSeries Access para Windows está [registrada.](#page-31-0)

Para trabajar con los valores avanzados de un usuario o un grupo, siga estos pasos:

- 1. En iSeries Navigator, pulse el sistema de administración con el botón derecho del ratón.
- 2. Seleccione **Administración de Aplicaciones**–> **Valores centrales**.
- 3. Pulse **Valores avanzados. . .**
- 4. Seleccione el usuario o el grupo con el que desea trabajar.
- 5. Pulse la pestaña **Conexiones** para establecer la información de inicio de sesión y los valores de rendimiento y para indicar si se utiliza o no SSL (capa de sockets segura) al conectarse con el servidor. Pulse el candado para cambiar su estado y hacer que el valor pase de ser obligatorio a ser sugerido, o a la inversa.
- 6. Pulse la pestaña **Contraseñas** para especificar si hay que avisar o no a los usuarios antes de que caduquen sus contraseñas. También puede especificar si hay que permitir la antememoria de contraseñas de OS/400 y si están permitidos o no todos los mandatos remotos entrantes cuando la antememoria está inhabilitada. Pulse el candado para cambiar su estado y hacer que el valor pase de ser obligatorio a ser sugerido, o a la inversa.
- 7. Pulse la pestaña **Idioma** para especificar valores por omisión o definidos por usuario para las alteraciones temporales de conversión de caracteres. También puede especificar que se habiliten las transformaciones de script bidireccional. Pulse el candado para cambiar su estado y hacer que el valor pase de ser obligatorio a ser sugerido, o a la inversa.
- 8. Pulse la pestaña **Servicio** para especificar si hay que iniciar o no automáticamente los trabajos de servicio de segundo plano. Pulse el candado para cambiar su estado y hacer que el valor pase de ser obligatorio a ser sugerido, o a la inversa.
- 9. Pulse la pestaña **Entornos** para especificar qué entornos están disponibles para el usuario o el grupo seleccionado. También puede personalizar el entorno autorizando al usuario o al grupo a cambiar los entornos que están disponibles para ellos. La otra alternativa es que el administrador del sistema seleccione un entorno para los usuarios o los grupos sin permitirles que cambien el entorno que ha definido para ellos. Pulse los botones de imponer o sugerir para especificar si los usuarios están autorizados a cambiar los valores.

**Nota:** Esta información difiere de la que hay en la política de iSeries Access para Windows.

- 10. Pulse **Aceptar** para cerrar el diálogo Valores avanzados.
- 11. Pulse **Aceptar** para cerrar el diálogo Administración de Aplicaciones.

≪

## <span id="page-36-0"></span>**Capítulo 8. Escenarios: Administración de Aplicaciones**

 $\gg$  Los siguientes escenarios enseñan a utilizar [Administración de Aplicaciones](#page-6-0) para administrar las aplicaciones de cliente.

"Escenario 1: configurar Administración de Aplicaciones"

Explica cómo planificar y configurar un sistema que deba administrarse por medio del componente Administración de Aplicaciones. Hace una demostración de cómo se puede controlar el acceso a las aplicaciones haciendo que el acceso de los usuarios quede limitado a las aplicaciones y funciones específicas del cometido que desempeñan.

["Escenario 2: configurar un sistema de administración para los valores centrales" en la página 34](#page-39-0) Este escenario toma como base la misma configuración que la del escenario 1, pero en este se enseña asimismo a definir el sistema como sistema de administración, en el que están los valores centrales.

### ≪

### **Escenario 1: configurar Administración de Aplicaciones**

 $\gg$  Supongamos que su empresa tiene un servidor (Server001) situado en una red que ejecuta las siguientes aplicaciones de cliente:

La aplicación **Fabricación**, que tiene una interfaz de cliente con las siguientes funciones administrables:

- v Gestión de inventarios
- Cumplimentación de pedidos

La aplicación **Finanzas**, que tiene una interfaz de cliente con las siguientes funciones administrables:

- Cuentas por cobrar
- Presupuesto

Los usuarios acceden al servidor utilizando iSeries Access para Windows e iSeries Navigator. Debe determinar qué aplicaciones desea administrar mediante Administración de Aplicaciones. Después tiene que plantearse qué tipo de acceso necesitan sus usuarios para cada función.

#### **Paso 1: planificar la estrategia de Administración de Aplicaciones**

#### **¿Qué aplicaciones hay que administrar?**

El servidor Server001 tiene dos, y solo dos, grupos diferenciados de usuarios: los usuarios de la aplicación Fabricación y los de la aplicación Finanzas. Los usuarios de Fabricación no deben tener acceso a la aplicación Finanzas, y los usuarios de Finanzas no deben tener acceso a la aplicación Fabricación. Además, cada grupo tiene distintos valores de acceso a las diversas funciones de iSeries Navigator. En consecuencia, es necesario que registre iSeries Navigator, la aplicación Fabricación y la aplicación Finanzas en Server001. iSeries Access para Windows y sus funciones administrables (iSeries Navigator) se registran automáticamente cuando instala el componente Administración de Aplicaciones, por lo que no hará falta registrar iSeries Navigator.

#### **¿Qué tipo de acceso desea que tengan los usuarios a las funciones administrables de esas aplicaciones?**

Todos los usuarios que utilizan la aplicación Fabricación pertenecen a un grupo de usuarios llamado MFGUSER. Todos los jefes de grupo de fabricación pertenecen también a un grupo de usuarios llamado MFGLEAD. Todos los usuarios que utilizan la aplicación Finanzas pertenecen a un grupo de usuarios llamado FINANCE. Una vez determinados los grupos de usuarios, podrá dar a los usuarios de las aplicaciones de Server001 acceso a lo siguiente:

### **Aplicación Fabricación**

#### **Gestión de inventarios**

Solo Judy, Natasha, Jose y Alex necesitan acceso a esta función.

#### **Cumplimentación de pedidos**

Todos los jefes de equipo de fabricación necesitan acceso a esta función, a excepción de Alex.

#### **Aplicación Finanzas**

#### **Cuentas por cobrar**

Todos los miembros de FINANCE necesitan acceso a esta función.

#### **Presupuesto**

Todos los miembros de FINANCE necesitan acceso a esta función.

#### **iSeries Navigator**

- v Todos los usuarios de Fabricación necesitan acceso a Operaciones básicas.
- v Todos los usuarios de Finanzas necesitan acceso a Operaciones básicas, Base de datos y Sistemas de archivos.
- v Todos los administradores del sistema necesitan acceso a todas las funciones de iSeries Navigator.
- **Nota:** Los administradores de este servidor no necesitan acceder a la aplicación Fabricación ni a la aplicación Finanzas. Todos los administradores tienen el privilegio del sistema sobre todos los objetos.

#### **Paso 2: configurar la estrategia de Administración de Aplicaciones**

Dada la información recopilada al planificar la estrategia de Administración de Aplicaciones, configure los valores de acceso para cada función administrable de la aplicación de la siguiente forma:

#### **Aplicación Fabricación**

#### **Gestión de inventarios**

- 1. Desde el diálogo **Administración de Aplicaciones**, vaya a la página **Aplicaciones de cliente**.
- 2. Expanda la **aplicación Fabricación**.
- 3. Para Gestión de inventarios, deseleccione **Acceso por omisión**.
- 4. Pulse **Personalizar**. Con esto se abre el diálogo **Personalizar acceso**.
- 5. En el campo **Acceso**, deseleccione **Privilegio del sistema sobre todos los objetos**.
- 6. Expanda **Todos los usuarios** en el cuadro de lista **Usuarios y Grupos**.
- 7. Seleccione Judy, Natasha, Jose y Alex en la lista de todos los usuarios y pulse **Añadir** para añadirlos a la lista **Acceso permitido**.
- 8. Pulse **Aceptar** para guardar los valores de acceso.
- 9. Para Cumplimentación de pedidos, deseleccione **Acceso por omisión**.
- 10. Pulse **Personalizar**. Con esto se abre el diálogo **Personalizar acceso**.
- 11. En el campo **Acceso**, deseleccione **Usuarios con privilegio del sistema sobre todos los objetos**.
- 12. Expanda **Todos los usuarios** en el cuadro de lista **Usuarios y Grupos**.
- 13. Seleccione Alex en la lista de todos los usuarios y pulse **Añadir** para añadirlo a la lista **Acceso denegado**.
- 14. Expanda **Grupos** en el cuadro de lista **Usuarios y Grupos**.
- 15. Seleccione MFGLEAD en la lista de grupos y pulse **Añadir** para añadir el grupo a la lista **Acceso permitido**.
- 16. Pulse **Aceptar** para guardar los valores de acceso.

### **Aplicación Finanzas**

**Todas las funciones**

- 1. Desde el diálogo **Administración de Aplicaciones**, vaya a la página **Aplicaciones de cliente**.
- 2. Expanda la **aplicación Finanzas**.
- 3. Para Cuentas por cobrar, deseleccione **Acceso por omisión**.
- 4. Pulse **Personalizar**. Con esto se abre el diálogo **Personalizar acceso**.
- 5. En el campo **Acceso**, deseleccione **Usuarios con privilegio del sistema sobre todos los objetos**.
- 6. Expanda **Grupos** en el cuadro de lista **Usuarios y Grupos**.
- 7. Seleccione FINANCE en la lista de grupos y pulse **Añadir** para añadir el grupo a la lista **Acceso permitido**.
- 8. Pulse **Aceptar** para guardar los valores de acceso.
- 9. Repita estos pasos para Presupuesto.

### **iSeries Navigator**

### **Operaciones básicas**

- 1. Desde el diálogo **Administración de Aplicaciones**, vaya a la página **iSeries Navigator**.
- 2. Para Operaciones básicas, seleccione **Acceso por omisión** y **Acceso a todos los objetos**.
- 3. Pulse **Aceptar** para guardar los valores de acceso.

### **Base de datos**

- 1. Desde el diálogo **Administración de Aplicaciones**, vaya a la página **iSeries Navigator**.
- 2. Para Base de datos, deseleccione **Acceso por omisión**.
- 3. Pulse **Personalizar**. Con esto se abre el diálogo **Personalizar acceso**.
- 4. En el campo **Acceso**, seleccione **Usuarios con privilegio del sistema sobre todos los objetos**.
- 5. Expanda **Grupos** en el cuadro de lista **Usuarios y Grupos**.
- 6. Seleccione FINANCE en la lista de grupos y pulse **Añadir** para añadir el grupo a la lista **Acceso permitido**.
- 7. Pulse **Aceptar** para guardar los valores de acceso.

#### **Sistemas de archivos**

- 1. Desde el diálogo **Administración de Aplicaciones**, vaya a la página **iSeries Navigator**.
- 2. Para Sistemas de archivos, deseleccione **Acceso por omisión**.
- 3. Pulse **Personalizar**. Con esto se abre el diálogo **Personalizar acceso**.
- 4. En el campo **Acceso**, seleccione **Usuarios con privilegio del sistema sobre todos los objetos**.
- 5. Expanda **Grupos** en el cuadro de lista **Usuarios y Grupos**.
- 6. Seleccione FINANCE en la lista de grupos y pulse **Añadir** para añadir el grupo a la lista **Acceso permitido**.
- 7. Pulse **Aceptar** para guardar los valores de acceso.

#### **Las demás funciones de iSeries Navigator**

- 1. Desde el diálogo **Administración de Aplicaciones**, vaya a la página **iSeries Navigator**.
- 2. Para cada función, deseleccione **Acceso por omisión** y seleccione **Acceso a todos los objetos**.
- 3. Pulse **Aceptar** para guardar los valores de acceso.

Ahora ya ha utilizado los valores locales dentro del componente Administración de Aplicaciones para configurar un entorno que restringe el acceso de los usuarios a funciones concretas. Si desea configurar un sistema de administración para los valores centrales, continúe en el [escenario 2,](#page-39-0) donde se explica cómo usar los valores centrales en la estrategia de Administración de Aplicaciones.

### <span id="page-39-0"></span>**Escenario 2: configurar un sistema de administración para los valores centrales**

 $\gg$  En el escenario 1, configuró el componente Administración de Aplicaciones en un sistema con el objeto de administrar quién tenía acceso a las aplicaciones concretas de fabricación y finanzas. Si define el sistema como sistema de administración, podrá administrar los valores centrales. Estos valores le permitirán utilizar los valores avanzados para controlar la información de inicio de sesión, conexiones, idioma, entornos, servicio y contraseñas. Además, podrá controlar asimismo el acceso a varias funciones adicionales de iSeries Access para Windows.

#### **Paso 1: planificar la estrategia del sistema de administración**

### **¿Qué usuarios desea administrar?**

Dado que todos los usuarios tienen valores de acceso específicos para las diversas funciones, tendrá que administrarlos a todos para que los valores de acceso entren en vigor. De lo contrario, todos ellos tendrían acceso a todas las funciones.

### **¿Desea que todos los usuarios que instalen utilizando la imagen de instalación modificada empleen un sistema de administración especificado?**

El único servidor que está disponible para los usuarios de Fabricación y de Finanzas es Server001. En este servidor están los valores avanzados de todos y cada uno de los usuarios, por lo que cuando estos efectúen una instalación, convendrá que utilicen automáticamente Server001 como sistema de administración. Como este es el único sistema de administración del entorno de los usuarios, especificará que Server001 es el sistema de administración de la imagen de instalación.

### **¿Cada cuánto desea validar la antememoria del lado del cliente para garantizar que los valores del cliente coinciden con los valores almacenados en el sistema de administración?**

Los valores centrales no cambiarán a menudo después de su configuración inicial, pero los cambios que se realicen deberán haberse distribuido a todos los clientes iSeries Access para Windows que haya en la red antes de que pase una semana. Por lo tanto, debe establecer la frecuencia de exploración en **Una vez cada siete días**.

### **De las aplicaciones de iSeries Access para Windows que se gestionen por medio de los valores centrales, ¿cuáles de ellas deben estar disponibles para los usuarios y grupos?**

Le interesa que todas las aplicaciones cuya gestión sea centralizada estén disponibles para todos los usuarios y grupos, salvo la función administrable de línea de mandatos para mandatos remotos.

### **¿Qué valores avanzados deben imponerse y cuáles sugerirse?**

Le interesa asegurarse de que todos los usuarios inicien la sesión en el sistema mediante el ID de usuario por omisión (con presentación de solicitud según convenga) y que se les envíe un mensaje de aviso antes de que caduque la contraseña. Por lo tanto, la información de inicio de sesión y el aviso de caducidad de contraseña se impondrán. Ello garantizará que el usuario no pueda cambiar estos dos valores. Los demás valores avanzados tendrán el estado sugerido, en el que el administrador del sistema puede sugerir un valor que el usuario tiene la posibilidad de modificar.

#### **Paso 2: configurar el sistema de administración**

### **Definir el sistema de administración**

Los pasos de este apartado indican qué acciones deberá llevar a cabo para administrar realmente las funciones de un sistema de administración:

1. Pulse **Server001** con el botón derecho del ratón y seleccione **Propiedades**.

- 2. Seleccione la página **Sistema de administración**.
- 3. Seleccione **Sistema de administración**.
- 4. Seleccione **Número de días** para la frecuencia de exploración y especifique **7 días**.
- 5. Seleccione **Administrar usuarios por omisión**.
- 6. Pulse **Establecer sistema de administración de imagen de instalación**.
- 7. Especifique la ubicación de la imagen de instalación o bien pulse **Examinar** para localizar la imagen de instalación.
- 8. Especifique **Server001** para el sistema de administración.
- 9. Pulse **Aceptar** para cerrar el diálogo **Establecer sistema de administración de imagen de instalación**.
- 10. Pulse **Aceptar** para cerrar el diálogo **Propiedades**.

#### **Establecer los valores centrales**

Los pasos de este apartado indican qué acciones deberá llevar a cabo para establecer los valores avanzados del sistema de administración:

- 1. Pulse **Server001** con el botón derecho del ratón.
- 2. Seleccione **Administración de Aplicaciones** –> **Valores centrales**.
- 3. Quite la marca de selección del acceso por omisión de la función de línea de mandatos para mandatos remotos.
- 4. Quite la marca de selección del acceso a todos los objetos de la función de línea de mandatos para mandatos remotos.
- 5. Pulse **Valores avanzados. . .**
- 6. Seleccione la página **Contraseñas**.
- 7. Seleccione **Avisar a los usuarios antes de que caduque la contraseña del servidor**.
- 8. Especifique **10 días**, para que los mensajes de aviso se envíen a los usuarios 10 días antes de la fecha de caducidad.
- 9. Pulse el candado que hay junto a este valor para imponerlo. (El candado debe quedar cerrado).
- 10. Seleccione la página **Conexiones**.
- 11. Seleccione **Utilizar ID de usuario por omisión, presentar solicitud según se necesite**.
- 12. Pulse el candado para imponer este valor. (El candado debe quedar cerrado).
- 13. Deje los demás valores avanzados como sugeridos. Los candados de estos valores deben quedar abiertos.
- 14. Pulse **Aceptar** para cerrar el diálogo **Valores avanzados**.
- 15. Pulse **Aceptar** para cerrar el diálogo **Administración de Aplicaciones**.

Ahora ya ha configurado un sistema de administración que contiene los valores centrales. Dentro de los valores centrales, ha podio adaptar los valores avanzados a las necesidades de su empresa.

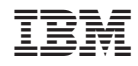

Impreso en España